### **D52-ADC Alarm Messages List**

### **1. Definition of alarm code range**

**;========== 1-100: very serious error**

**DFPRAG** 

**;========== 101-500: Parameter or other interface error**

**;========== 501-1000:NC emergency alarm**

**;========== 1001-1200: Decoding alarm**

- **;========== 1201-1500: PLC alarm**
- **;========== 3001-3300: PLC prompt**
- **;========== 3301-4000:NC prompt**
- **;========== 4001-4500: decoding prompt**
- **;========== 4501-5500: interface prompt**
- **;========== The preceding [C]: indicates that the reset can clear the alarm**
- **;========== The preceding [M]: means keep the alarm, reset cannot be cleared**
- **;========== The following [H]: indicates that the interface outputs an alarm**
- **;========== The following [P]: indicates that the PLC outputs an alarm**
- **;========== The following [N]: indicates that the NC outputs alarm**
- **;========== The following [C]: indicates the decoding output alarm**

### **2. Alarm information code and processing method**

1. **Alarm code:** 11; **Alarm content:** NC startup failed

**Solution:** check whether the GTS\_NC.DLL and GTS.DLL file versions match; check whether GTS.DLL matches the firmware version of the controller; check whether GTS.DLL matches the hardware version of the controller;

2. **Alarm code:** 13,**Alarm content:** Error in initializing shared memory **Solution:** Check whether the return value of the GTC\_InitShareMemParamPtr initialization sharing function is positive.

Check if the GTC\_InitShareMemParamPtr initialization share function return value is

correct. Check whether the version of the CncGlobalParamDll.dll shared memory module matches other libraries;

#### **3. Alarm code: 15,alarm content: Decoding module initialization failed**

**Solution:** Check whether the system folders and internal files such as SYS, NcPrg, sFile, and NcAdmin are correct; check whether the CncGlobalParamDll.dll shared memory module is properly initialized, and whether the version of the shared memory module is correct;

Check whether the WarningDll.dll alarm module is properly initialized, and whether the alarm module version is correct; check whether the decoding module has been registered correctly; check whether the GTS.DLL and hardware versions match;

**4. Alarm code: 25,alarm content: axis configuration error, error code %d Solution:** Check whether the value of the axis configuration variable g\_pSysAxisConfig in shared memory is set according to the specification;

5. **Alarm code:** 26,**alarm content:** axis %d control parameter <%d> error **Solution:** contact the manufacturer to check whether the value of the alarm parameter number of the prompt axis is within a reasonable range;

6. **Alarm code:** 30,**alarm content:** firmware upgrade, please do not power off **Solution:** prompt message, wait for the firmware upgrade to completed, then power off and restart the controller. During this prompt process, remember not to perform any operations on the device until the prompt upgrade is completed;

7. **Alarm code:** 31,**alarm content:** firmware upgrade is successful, please restart the system.

**Solution:** prompt message, to remind the user that the firmware upgrade is successful, power off and restart the controller

8. **Alarm code:** 32,**alarm content:** firmware upgrade failed, cannot be reset, the system needs to be restarted

**Solution:** Confirm that the firmware matches the controller version; if not, update the system firmware version.

9. **Alarm code:** 33,**alarm content:** firmware file error, please restart the system Solution; confirm that the firmware matches the controller version; Re-update the system firmware version; power off and restart the system;

#### 10. **Alarm code:** 38,**alarm content:** Error when reading axis configuration parameters

**Solution:** Check the validity of this parameter by the interface module; check whether the system parameter g\_pSysAxisConfig is set according to the specification;

11. **Alarm code:** 39, **alarm content:** Error when reading HMI configuration parameters

**Solution:** Check the validity of the parameter by the interface module;

12. **Alarm code:** 40,**alarm content:** Error when reading system configuration parameters

**Solution:** Check the validity of the parameter by the interface module; check whether system parameter g\_pSysPara is set according to the specification;

13. **Alarm code:** 42,**alarm content:** Error when reading axis control parameters **Solution:** Check the validity of the parameter by the interface module; check whether system parameter g\_pAxisPara is set according to the specification;

14. **Alarm code:** 43,**alarm content:** Error when reading spindle configuration parameters

**Solution:** Check the validity of the parameter by the interface module; check whether system parameter g\_pSpindlePara is set according to the specification;

15. **Alarm code:** 44,**alarm content:** error when reading motion parameters **Solution:** Check the validity of the parameter by the interface module; check whether the system parameter g\_pMotionPara is set according to the specification;

16. **Alarm code:** 45,**alarm content:** Error when reading coordinate offset parameters **Solution:** Check the validity of the parameter by the interface module; check whether system parameter g\_pMacroSettingPara is set according to the specification;

17. **Alarm code:** 46,**Alarm content:** Error when reading macro configuration parameters

**Solution:** Check the validity of the parameter by the interface module; check whether the system parameter g\_pMacroSettingPara is set according to the specification;

18. **Alarm code:** 47,**Alarm content:** Error reading macro public parameters **Solution:** Check the validity of the parameter by the interface module; check whether the system parameter g\_pMacroPublicPara is set according to the specification;

19. **Alarm code:** 91,**alarm content:** system not registered **Solution:** contact the system supplier;

20. **Alarm code:** 99,**alarm content:** NC initialization, axis configuration error %d **Solution:** Check whether the system parameter g\_pSysAxisConfig is set according to the specification;

21. **Alarm code:** 501, **alarm content:** system emergency stop **Solution:** Check the emergency stop button and the emergency stop status of the controller IO port

22. **Alarm code:** 503, **alarm content:** failed to initialize the control card **Solution:** Check whether GTS.DLL matches the firmware version of the controller; check whether GTS.DLL matches the hardware version of the controller;

23. **Alarm code:** 504, **alarm content:** initialization of axis %d failed **Solution:** Check whether the axis parameters are set correctly, including: control mode, axis ID, screw pitch, equivalent, PID, etc.

24. **Alarm code:** 513, **alarm content:** processing speed is zero **Solution:** Check whether the F value **is** 0 in the NC file ;

#### 25. **Alarm code:** 515, **alarm content:** axis %d target position overrun, line number %d

Solution: Confirm that the current line target position is within the range of movement of the current axis; ensure safety by increasing the axis travel, i.e. adjusting the positive and negative soft limit values; check that the coordinate offset of the current axis is set correctly.

26. **Alarm code:** 518, **alarm content:** Manual speed progress bar is 0 **Solution:** prompt information, increase speed progress bar.

27. **Alarm code:** 519, **alarm content: Automatic** speed proceeding bar indicates 0. **Solution:** prompt information, increase speed progress bar.

28. **Alarm code:** 520, **alarm content:** macro program execution error **Solution:** Check whether the current system meets the conditions for starting the macro program, most of which are accompanied by alarms, such as tool change, material change, etc.

29. **Alarm code:** 560, **alarm content:** G37/G38 parameter R abnormal **Solution:** Check whether the value of R is correct, please set it according to the instructions;

30. **Alarm code:** 561, **alarm content:** G37/G38 parameter D is abnormal **Solution:** check whether the value of D is correct, please set it according to the instructions;

31. **Alarm code:** 562, **alarm content:** G37/G38 parameter V abnormal **Solution:** check whether the value of V is correct, please set it according to the instructions;

32. **Alarm code:** 563, **alarm content:** G37/G38 parameter I abnormal **Solution:** Check whether the value of I is correct, please set it according to the instructions

33. **Alarm code:** 564, **alarm content:** G37/G38 parameter H is abnormal **Solution:** Check the validity of the parameter by the interface module; check whether the shared internal system variable parameter g\_pCoordPara is set according to the specification;

34. **Alarm code:** 700-705, **alarm content:** axis %d servo alarm **Solution:** check whether the shaft driver alarms; check whether the cable connection between the controller and the driver is reliable; check whether the output type of the alarm signal is consistent with the system;

35. **Alarm code:** 720-725, **alarm content:** axis %d servo is not enabled **Solution:** check whether the axis enable light AXIS on the controller is lit; check whether the current enabling conditions are met: no axis alarm, enable on NC control/enable on PLC control;

36. **Alarm code:** 740-745, **alarm content:** axis %d servo enable failed **Solution:** Check the validity of the parameter by the interface module; check whether the shared internal system variable g\_pWatchParaDef is set according to the specification;

37. **Alarm code:** 760-765, **alarm content:** Axis %d negative hard limit **Solution:** check whether the axis has triggered the negative hard limit; if not, check whether the limit switch type setting is correct and whether the electrical connection is reliable; move the axis in the positive direction;

38. **Alarm code:** 780-785, **alarm content:** Axis %d positive hard limit **Solution:** check whether the axis has triggered the positive hard limit; if not, check whether the limit switch type setting is correct and whether the electrical connection is reliable; move the axis in the negative direction;

39. **Alarm code:** 840-845, **alarm content:** axis %d following error exceeds the limit **Solution:** check whether the following error limit of the axis is set too small; check that the performance of the axis drive meets the error value, and adjust the relevant parameters of the drive;

40. **Alarm code:** 1009, **alarm content:** <%d> system parameter error **Solution:** check the values of the system parameters; contact the manufacturer;

41. **Alarm code:** 1020, **alarm content:** <%d> The main program failed to load **Solution:** Check whether there is the main program in the local memory folder, if not, please use U disk or network transmission to transfer the file to the system memory; if there is such a file, please check whether the file is in standard NC file format;

42. **Alarm code:** 1025, **alarm content:** <%d> The program exceeds the maximum allowable number of lines

**Solution:** The number of lines of the current processing file exceeds the maximum number of supported lines set by the system parameters, and the maximum number of supported lines of the system can be increased according to the actual situation

43. **Alarm code:** 1040, **alarm content:** <%d> illegal characters, line number %d **Solution:** The decoding module reads illegal characters, check whether there are illegal characters in the processing file; check whether the processing file format is the standard NC file format; check whether the processing file is damaged;

44. **Alarm code:** 1041, **alarm content:** <%d>M macro program does not exist, line number %d

**Solution:** Check whether the current M code has been designated as a macro program; if it has been designated to call a macro program, check whether the macro program exists in the sFile folder, if not, please copy the correct file to the designated directory; if not specified, check if the value of g\_pMacroSettingPara is correct;

45. **Alarm code:** 1042, **alarm content:** <%d> G macro program does not exist, line number %d

**Solution:** Check whether the current G code has been designated to call the macro program; if it has been designated to call the macro program, check whether the

macro program exists in the sFile folder, if not, please copy the correct file to the designated directory; if not specified, Check whether the value of g\_pMacroSettingPara is correct;

46. **Alarm code:** 1043, **alarm content:** <%d>T macro program does not exist, line number %d

**Solution:** Check whether the current T code has been designated as calling macro program; if the calling macro program has been designated, check whether the macro program exists in the sFile folder, if not, please copy the correct file to the designated directory; if not designated, check if the value of g\_pMacroSettingPara is correct;

47. **Alarm code:** 1046, **alarm content:** <%d> expression error, line number %d **Solution:** The current line expression does not conform to the specification, please modify it to a format supported by the system;

48. **Alarm code:** 1107, **alarm content:** <%d> optimization buffer overflow, line number %d

**Solution:** The optimization library function is abnormal, contact the supplier

49. **Alarm code:** 506, **alarm content:** error when reading power-off protection information

**Solution:** Check the validity of the parameter by the interface module; check whether the shared internal system variable parameter g\_RecordParam is set according to the specification;

50. **Alarm code:** 1108, **alarm content:** <%d> H value is abnormal, line number %d **Solution:** Please enter a valid H value according to the specification

51. **Alarm code:** 1109, **alarm content:** <%d>S value is abnormal, line number %d **Solution:** Please enter a valid S value according to the specification

52. **Alarm code:** 1110, **alarm content:** <%d> D value is abnormal, line number %d **Solution:** Please enter a valid D value according to the specification

53. **Alarm code:** 1111, **alarm content:** <%d> F value is abnormal, line number %d **Solution:** Please enter a valid F value according to the specification

54. **Alarm code:** 1112, **alarm content:** <%d> M value is abnormal, line number %d **Solution:** Please enter a valid M value according to the specification

55. **Alarm code:** 1170, **alarm content:** <%d>Optimization library initialization error<%d> **Solution:** Check the optimization parameter settings

56. **Alarm code:** 1200, **alarm content:** Alarm of request toreturn to zero. **Solution:** Click the button to return to zero on the interface, and it will be forced to return to zero after booting.

57. Alarm code: 1203, alarm content: alarm when the ice machine works abnormally **Solution:** check the working status of the ice water machine; check the flow detection

switch signal of the ice water machine; ignore the air-cooled spindle

58. **Alarm code:** 1204, **alarm content:** low air pressure alarm **Solution:** check the air pressure value of the barometer; check the air pressure input port value of the controller;

59. **Alarm code:** 1210, **alarm content:** alarm when Loose knife not in place **Solution:** Check the air pressure; click the manual "Tool I/O" button, check the action of the solenoid valve and the state of the chuck clamp and Tool

60. **Alarm code:** 1211, **alarm content:** alarm when the Tool is not in place **Solution:** Check whether there is a tool in the target tool position in the tool magazine; check the air pressure; click the manual "Tool I/O"tool release button to check the action of the solenoid valve and the state of the chuck clamp and tool

61. **Alarm code:** 1218, **alarm content:** alarm of tool setting instrument overtravel. **Solution:** check the length of the spindle; check the parameter value of the automatic tool setting in the background; check the tool setting signal of the tool setting instrument

62. **Alarm code:** 1225-1234, **alarm content:** T1-T10 tool life reached **Solution:** Check the validity of the parameter by the interface module; check whether the shared internal system variable parameter g\_RecordParam is set according to the specification;

63. **Alarm code:** 1240, **alarm content:** No. 1 inverter alarm **Solution:** check whether the spindle drive has an alarm; check whether the spindle drive is reliable to the controller; check whether the alarm signal type (effective level) is consistent with the system setting and the cable connection of the spindle port;

64. **Alarm code:** 1248, **alarm content:** Z2 did not grab the material disc **Solution:** check whether the Z2 axis takes the material disc; check whether the detection signal of the product detection sensor at the rear end of the Z2 axis grabbing and receiving is normal; check the opening and closing status of the Pick-up **manipulator;**

65. **Alarm code:** 1249, **alarm content:** Z2 axis is notunloaded to the disc **Solution:** check whether the Z2 axis is unloading the material disc; check whether the detection signal of the product detection sensor at the rear end of the Z2 axis grabbing and receiving is normal; check the opening and closing status of the Pick-up manipulator;

66. **Alarm code:** 1260, **alarm content:** The silo door lock is not closed, and it is forbidden to start

**Solution:** check whether the silo door is closed; check the signal status of the silo door detection sensor;

67. **Alarm code:** 1261, **alarm content:** The doorlock of the processing area is not closed, and it is forbidden to start

**Solution:** check whether the processing bin door is closed; check the signal status of the processing bin door detection sensor;

68. **Alarm code:** 1499, **alarm content:** system emergency stop **Solution:** Check the status of the emergency stop button;

69. **Alarm code:** 1501, **alarm content:** [H] Remaining days ofsystem usage: %d **Solution:** contact the equipment manufacturer;

70. **Alarm code:** 1503, **alarm content:** [H] The currently loaded file is deleted, please reload **Solution:** Re-import the processed NC file

71. **Alarm code:** 1504, **alarm content:** [H] Maintenance time has come,please complete the relevant maintenance operations **Solution:** Complete the relevant maintenance actions according to the prompt information

72. **Alarm code:** 1610, **alarm content:** [C] The target tool number is not in the range of the tool magazine, tool change exit.

**Solution:** Check the NC file tool instruction number; check the typesetting software template bur number

73. **Alarm code:** 1615, **alarm content:** [C] The tool setting value exceeds the error, please check whether the tool is damaged

**Solution:** check whether the bur is complete; check whether the position of the bur knife ring is correct; check whether the signal of the tool setting instrument is normal; check the tool setting parameters

74. **Alarm code:** 1618, **alarm content:** [C] The target material tray was not found **Solution:** check whether the NC file disc code format is correct; check the detection parameters; check whether the disc holder identification chip is normal; check the reader data settings;

75. **Alarm code:** 1619, **alarm content:** [C] The silo is full and there is no place to unload

**Solution:** check whether the material silo is full;

76. **Alarm code:** 1630, **alarm content:** [C] The target material number is greater than the capacity of the silo

**Solution:** Check the NC file disc command number (if the probe search disc function is not enabled, the material will be grabbed according to the disc position, and the disc number is limited to positions 1-8);

77. **Alarm code:** 1631, **alarm content:** [C] The target item number is 0 or less than 0 **Solution:** Check the NC file disc number; check the typesetting software typesetting files and post-processing disc number output settings

78. **Alarm code:** 1632, **alarm content:** [C] Failed to return the tool, there is still a tool on the spindle

**Solution:** check whether the bur is still clamped on the spindle; please check if the bur is not clamped, please check the tool setting parameters; if the spindle chuck does clamp the bur, please refer to the 1210, 1211 alarm code processing methods for processing;

79. **Alarm code:** 1633, **alarm content:** [p] There is a material disc at the position of the silo, and it is forbidden to unload

**Solution:** check whether there is a material disc on the manipulator; check whether the format of the code at the end of the NC file is correct; during the process of picking and unloading materials by the manipulator, it is forbidden to manually increase or decrease the material disc in the silo

80. **Alarm code:** 1634, **alarm content:** [p] The turntable has a material disc, and feeding is prohibited

**Solution:** Check whether there is a material disc on the manipulator; if there is material, manually remove the material disc on the manipulator through the interface manual - other settings - release/pull button, then click Start, and run the plan list according to the normal program.

81. **Alarm code:** 1700, **alarm content:** [H] The parameter has been modified, please return to zero

**Solution:** Click the reset button to let the device return to zero normally;

82. **Alarm code:** 1701, **alarm content:** [H] The parameter has been modified, please reset

**Solution:** Click the reset button, and then click the zero button to let the device return to zero normally;

83. **Alarm code:** 2015, **alarm content:** [H] It is forbidden to delete files in non-idle state

**Solution:** After the planning file is executed and the device is in the standby state, delete the related files

84. **Alarm code:** 3002, **alarm content:** [P] The proceeding speed bar indicates 0 and cannot move

**Solution:** Check the speed proceeding bar of the interface, and confirm that the speed of the progress bar is not 0; check all the  $F$  values of the NC file, and confirm that it is not 0; check some parameters of the system parameters about the speed setting, and confirm that the value is greater than 0;

85. **Alarm code:** 3013, **alarm content:** tool setting movement

**Solution:** This is a prompt message, indicating that the device is now performing tool setting action, and the action will return to normal after the action is completed;

86. **Alarm code:** 3016, **alarm content:** [P] Returning to the workpiece origin... **Solution:** This is a prompt message, indicating that the equipment is now returning to the origin of the Work Origin, and it will return to normal after the action is completed;

87. **Alarm code:** 3017, **alarm content:** [P] Return to fixed point...

**Solution:** This is a prompt message, indicating that the device is now performing the action of returning to the fixed point, and the action will return to normal after the action is completed;

88. **Alarm code:** 3020, **alarm content:** [P] The probe is being calibrated.... **Solution:** This bit of prompt information indicates that the device is now performing the action of returning to the fixed point, and it will return to normal after the action is completed;

89. **Alarm code:** 3025, **alarm content:** [P] bur changing manually... **Solution:** This bit of prompt information indicates that the device is now performing manual bur changing action, and the action will return to normal after the action is completed;

90. **Alarm code:** 3026, **alarm content:** [P] Scanning and filing... **Solution:** This bit of prompt information indicates that the device is currently scanning the code to create a file, and the action will return to normal after the action is completed;

91. **Alarm code:** 3027, **alarm content:** [P] Returning to zero movement... **Solution:** This bit prompt information indicates that the device is now performing the zero return action, and the action will return to normal after the action is completed;

92. **Alarm code:** 3028, **alarm content:** [P] Zero return failed, please click "reset", then return to zero in zero return mode.

**Solution:** Check the alarm information list, and confirm the abnormal information reported together with the zero return failure, so as to confirm which axis failed to return to zero. If none of the axes exceeds the limit position, restart the device to perform the zero return operation again;

93. **Alarm code:** 3050, **alarm content:** [P] The silo door is opened and stops running **Solution:** The silo door cannot be opened during operation. If opening the silo door causes the above alarm, please close the silo door, click start, and the equipment can continue to run;

94. **Alarm code:** 3051, **alarm content:** [P] The doorof the processing area is opened and the operation is stopped

**Solution:** The processing warehouse door cannot be opened during operation. If open warehouse door during processing causes the above alarm, please close the processing warehouse door, click start, and the equipment can continue to run;

95. **Alarm code:** 3300-3305, **alarm content:** [N] axis %d negative soft limit **Solution:** Enter the background through the password, and move the over-limit axis in the positive direction (it must be completed under the guidance of the manufacturer);

96. **Alarm code:** 3320-3325, **alarm content:** Axis %d positive soft limit **Solution:** Enter the background through the password, and move the over-limit axis in the negative direction (it must be completed under the guidance of the manufacturer);

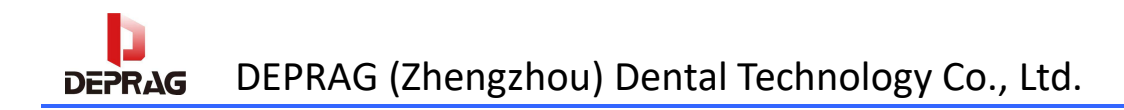

97. **Alarm code:** 3340, **alarm content:** [N] axis %d target position overrun **Solution:** Confirm the number of lines exceeding the limit at the target position; check the NC file; contact the manufacturer;

98. **Alarm code:** 4501, **alarm content:** [H] Remaining days ofsystem usage: %d **Solution:** contact the equipment manufacturer;

99. **Alarm code:** 4503, **alarm content:** [H] Exceeds the maximum number of lines in the file

**Solution:** The number of lines of the current processing file exceeds the maximum number of supported lines set by the system parameters, and the maximum number of supported lines of the system can be increased according to the actual situation

100. **Alarm code:** 4504, **alarm content:** [H] Important parameters have been modified, please restart the system!

**Solution:** Power off and restart (Note: the device must be restarted once every time the background parameters are modified):

101. **Alarm code:** 4510, **alarm content:** [H] No operation authority, operation prohibited

**Solution:** Some of the authority is the manufacturer authority. If it is used on site, you can contact the equipment manufacturer;

102. **Alarm code:** 4525, **alarm content:** [H] The system is not in the "idle" state, operation is prohibited

**Solution:** Some operations of the device will be restricted in the running mode, and related operations can be performed in the standby state after the device is running;

103. **Alarm code:** 4526, **alarm content:** [H] The file export operation is invalid in the non-idle state

**Solution:** Some operations of the device will be limited in the running mode, and the file export operation can be performed in the standby state after the device is running;

104. **Alarm code:** 4527, **alarm content:** [H] The file import operation is invalid in the non-idle state

**Solution:** Some operations of the device will be limited in the running mode, and the file import operation can be performed in the standby state after the device is running;

105. **Alarm code:** 4531, **alarm content:** [H] Backup failed, check whether the U disk exists

**Solution:** Re-plug and unplug the U disk, refresh the U disk first in the plan list, confirm that the U disk is successfully read, and then go to the backup operation;

106. **Alarm code:** 4532, **alarm content:** [H] Update failed, check whether the U disk exists

**Solution:** Check whether the format of the Update file in the U disk is correct; re-plug the U disk once, refresh the U disk first in the plan list, and confirm that the U disk is successfully read, and then go to the update operation;

107. **Alarm code:** 4533, **alarm content:** [H] The update is successful, please restart the system.

**Solution:** prompt message, restart the device;

108. **Alarm code:** 4534, **alarm content:** [H] All programs have been processed according to the production plan!

**Solution:** prompt message to remind the user that the finished planning file has been processed in the device

109. **Alarm code:** 4535, **alarm content:** [H] There are %d daysbefore the maintenance time **Solution:** prompt information to remind users of maintenance time;

110. **Alarm code:** 4536, **alarm content:** [H] Backup successful **Solution:** prompt message to remind the user that the backup operation has been successful;

111. **Alarm code:** 4537, **alarm content:** [H] Please clean up the silo and disc tray **Solution:** prompt message to remind the user to clean up the silo and disc tray;

112. **Alarm code:** 4538, **alarm content:** [H] Please clean the burs holder **Solution:** prompt information to remind the user to clean the burs holder;

113. **Alarm code:** 4539, **alarm content:** [H] Please clean up the work bin and disc holder in the operation house.

**Solution:** prompt information to remind the user to clean up the work bin and disc holder in the work bin.

114. **Alarm code:** 4540, **alarm content:** [H] Please maintain the screw guide rail **Solution:** prompt information to remind the user that it is time to maintain the screw guide rail;

115. **Alarm code:** 4541, **alarm content:** [H] Please recalibrate **Solution:** prompt message to remind the user that it is time to calibrate the device;

116. **Alarm code:** 4542, **alarm content:** [H] Please maintain the spindle **Solution:** prompt information to remind the user that it is time to maintain the spindle;

117. **Alarm code:** 4543, **alarm content:** [H] Please maintain the Pick-up manipulator

**Solution:** prompt information to remind the user that it is time to maintain and clean the Pick-up mechanism;

118. **Alarm code:** 4550, **alarm content:** [H] Insufficient memory, please delete unnecessary processing files

**Solution:** prompt the system memory is insufficient, enter the plan list - delete the unnecessary processing files in the device in the file management, release the memory, and then restart the device;